# **SIGNAMAX**

**C-600 Series Genisys Solution Guide**

## **Genisys Solution Guide**

**SC60010**

C-600 24 Port Gigabit PoE++ Managed Switch 2 SFP Combo Port

## <span id="page-2-0"></span>**How to Use This Guide**

This guide includes detailed instructions on how to optimize a C-600 Series switch for use with Genisys PoE Lighting System based on the requirements and information provided by Innovative Lighting.

**Who Should Read this Guide?** This guide is for network administrators who are responsible for operating and maintaining network equipment. The guide assumes a basic working knowledge of LANs (Local Area Networks), the Internet Protocol (IP), the Internet Group Management Protocol (IGMP) and quality of Service (QOS).

**Related**  This guide focuses on switch software configuration through the web **Documentation** browser.

For hardware installation please refer:

*Quick Start Guide*

For detailed configuration options and information about the switch's key features please refer:

*Web Management Guide OR CLI Reference Guide*

**Revision History** This section summarizes the changes in each revision of this guide.

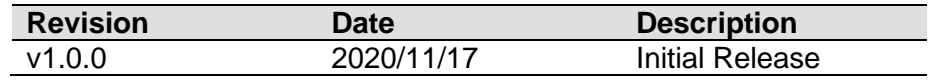

#### **Contents**

#### **Contents**

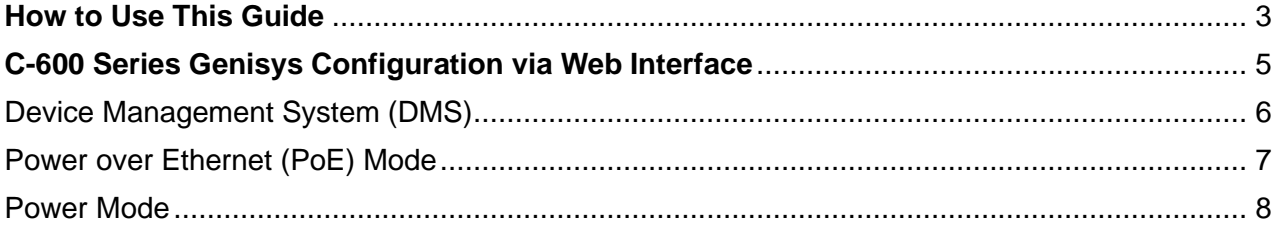

## <span id="page-4-0"></span>**C-600 Series Genisys Configuration via Web Interface**

See the *Preparation for Web Interface* section of the Web Management Guide for how to connect and login to the C-600 Switch

## <span id="page-5-0"></span>**Device Management System (DMS)**

#### 1. **Disable Device Management System (DMS)**

- o Genisys recommends disabling the built in Device Management System of the C-600 Series switch.
- o By default DMS is disabled on the C-600 Series switches but if it was previously enabled it can be disabled by going to the DMS menu
- o Choosing *DMS Mode*
- o Mode: Select *Disabled* in the drop down menu
- o Click *Apply*

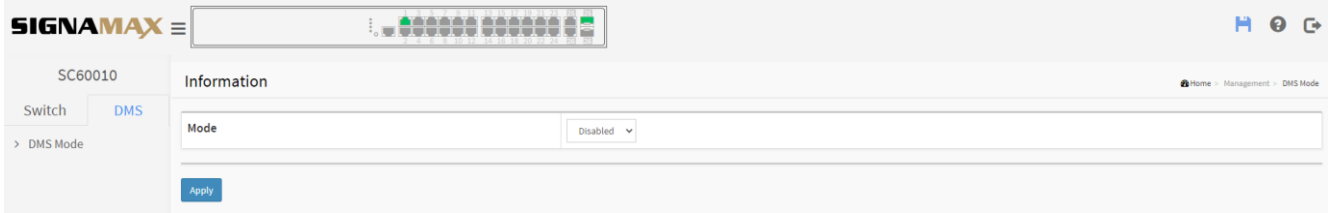

### <span id="page-6-0"></span>**Power over Ethernet (PoE) Mode**

#### 1. **Configure PoE Mode:**

- o Navigate to *Switch-> Configuration - > PoE - > Configuration*
- o For each port that will have Genisys units select PoE Mode: *4-Pair*
- o For each port that will have Genisys units select Maximum Power: *60*

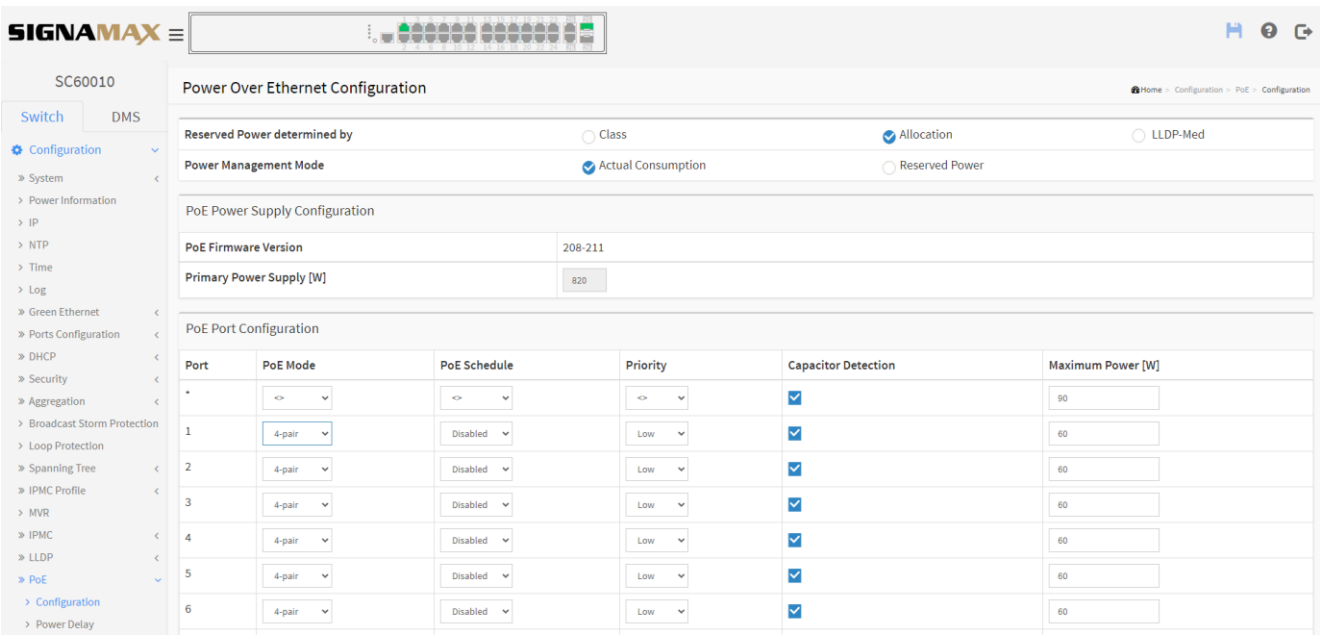

### <span id="page-7-0"></span>**Power Mode**

#### 1. **Configure secondary power supply to "Boost" mode:**

- o By default the secondary power supply on the C-600 Series switch is set to Boost mode but if it was previously changed to Redundant mode it can be set as follows:
- o Navigate to *Switch->Configuration->System->Power Information*
- o Operating Mode: *Boost*
- o Click *Apply*

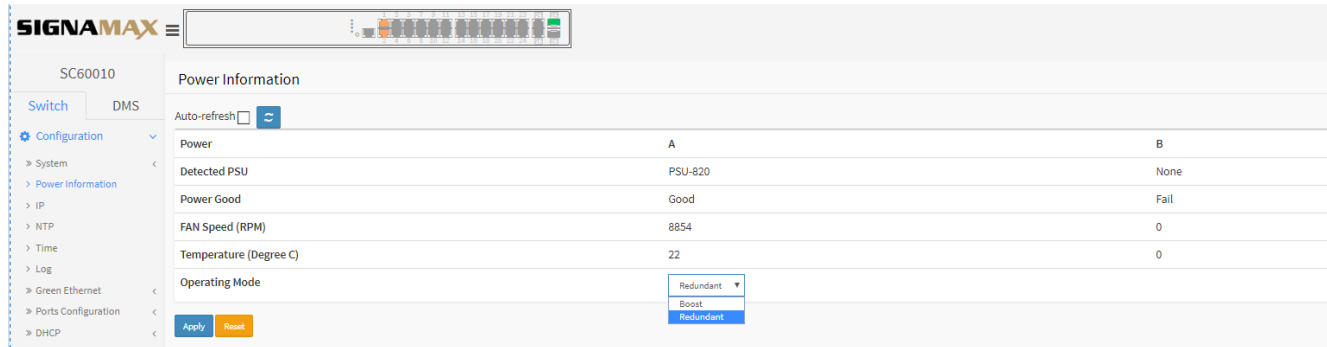

## **Startup Config**

#### 1. **Saving the configuration file**

o Click the *Save Current Settings* button in the upper right of the screen

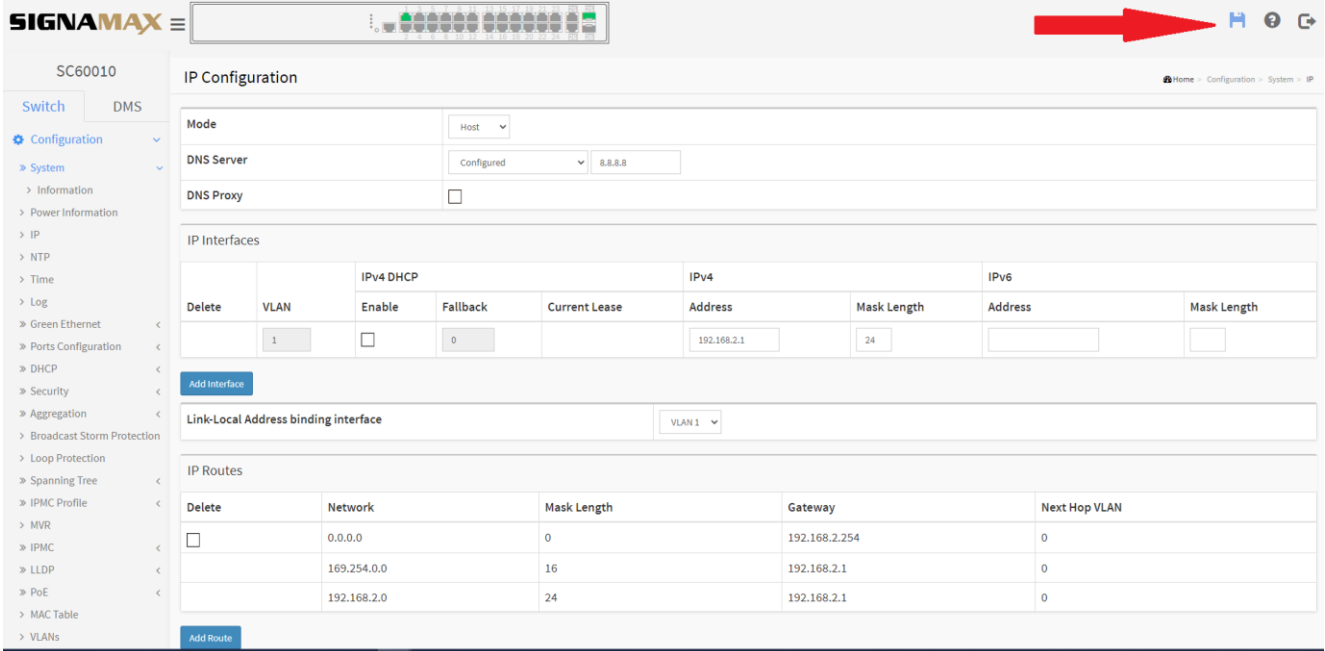